# **Updating Faculty Pages**

NOTE: The actual faculty index page: uttyler.edu/art/faculty is an automatically generated page. With most faculty pages, the content added for each individual page is what populates this page. For that reason, users may not have access to the faculty index page.

# To Navigate to your department faculty folder: (Using "art" as the example)

## Navigate to /directory/art.

Hit the home button:

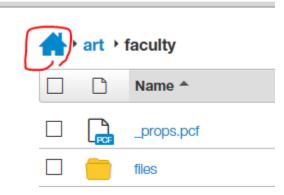

Then go to /directory/ (it will be blue), open it

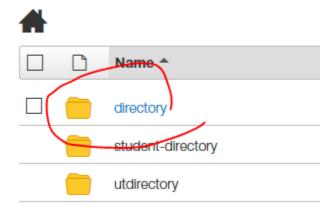

# Then, open /art: directory Name props.pcf art biology

Now, you will see all the faculty members that show up on your faculty page. You can open a page to edit it.

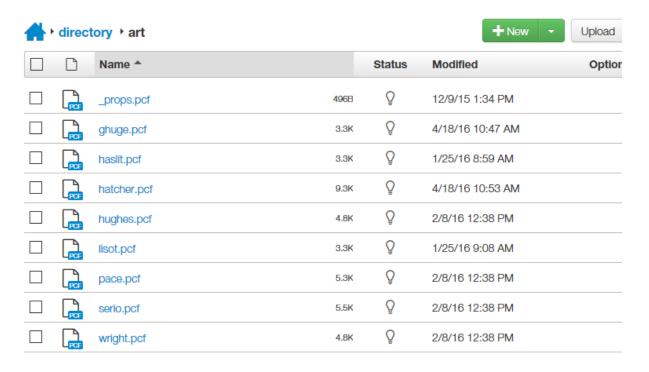

## To build a NEW faculty page:

You will start in /directory/art, then select "new"

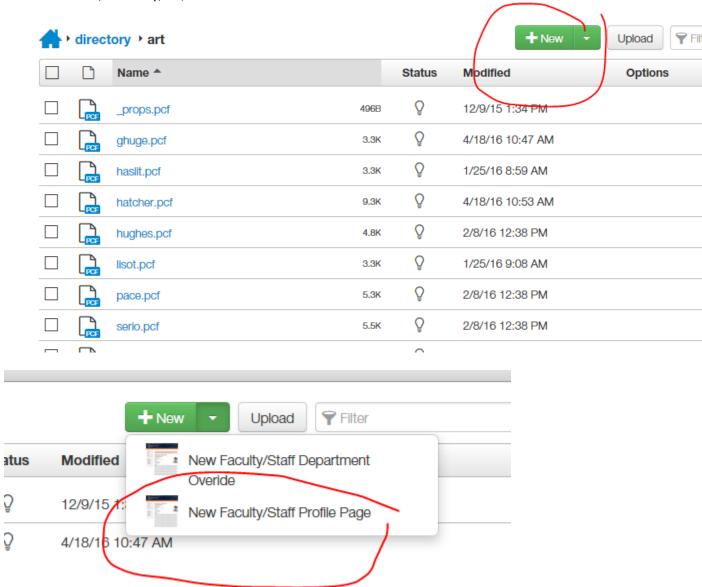

Then, just fill out the form and add the filename at the bottom (Just the last name of the faculty member is needed)

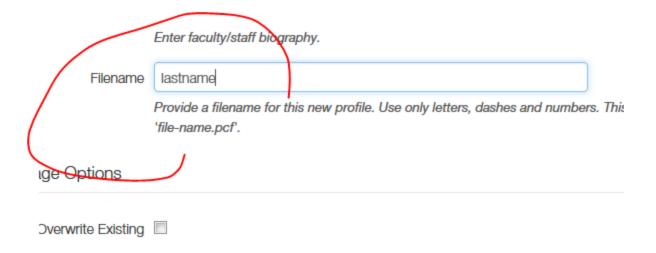

If selected, this file will overwrite any existing file of the same name in the same lo

### More info:

www.uttyler.edu/web/oucampus/faculty.php

http://www.uttyler.edu/web/oucampus/faculty.php#fac

Once a page is created, you can EDIT a page by selecting the orange Multiedit button.